## **Deleting E2E xUML Services**

Users who are member of a group, to which the role **MODELER** has been assigned, are allowed to delete xUML services only, if they themselves or a member of the same group deployed them.

In order to get a list of all xUML services running on a node instance, expand a node instance in the **Node Instances** section of the navigation on the left. Then, click the sub-navigation item **xUML Services**. The tab **xUML Services** is initially displayed.

When deleting xUML Services, please note the following:

- You can only delete xUML services, which have been stopped.
- If you are using **Scheer PAS** Process Mining, you will have to disable the service in the Process Mining settings (further information can be found in the Installation Guide on page [Disabling xUML Services from Process Mining\)](https://doc.scheer-pas.com/pages/viewpage.action?pageId=35325544).

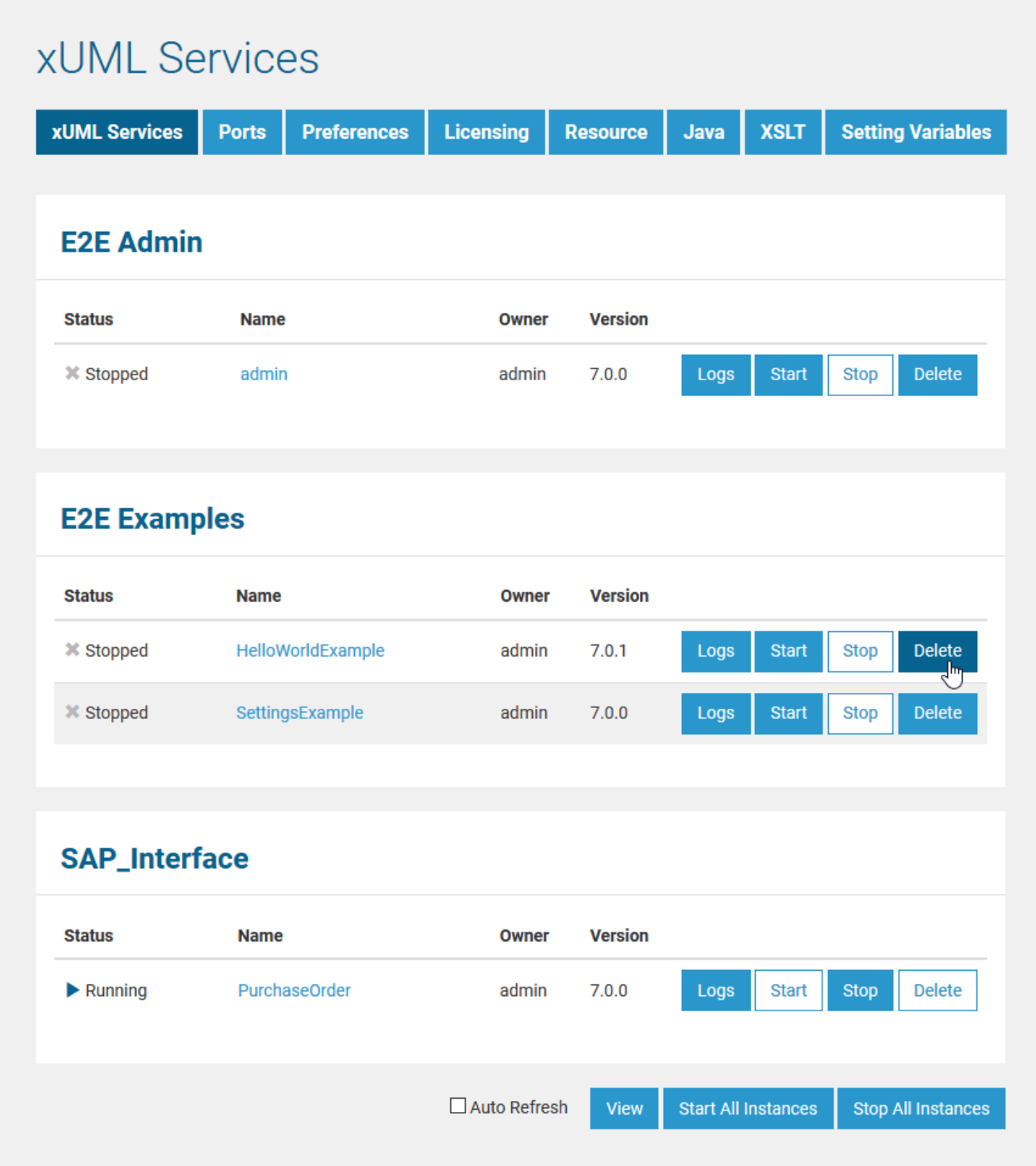

Click the **Delete** button of the xUML service you want to delete.

Alternatively, an xUML service can be deleted directly on the **xUML Service** tab. Choose the xUML service you want to remove in the navigation. Then, click **Delete**.

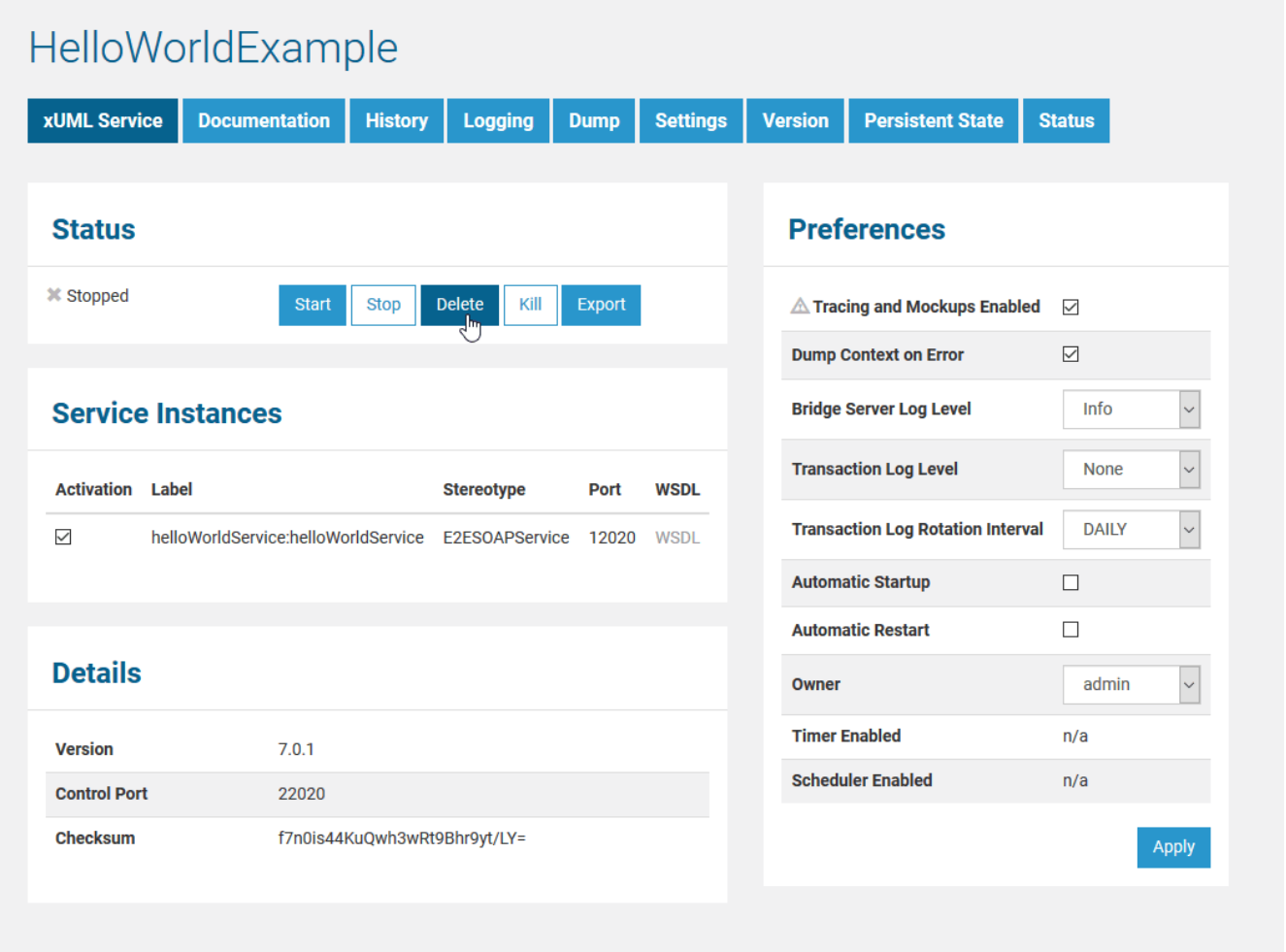

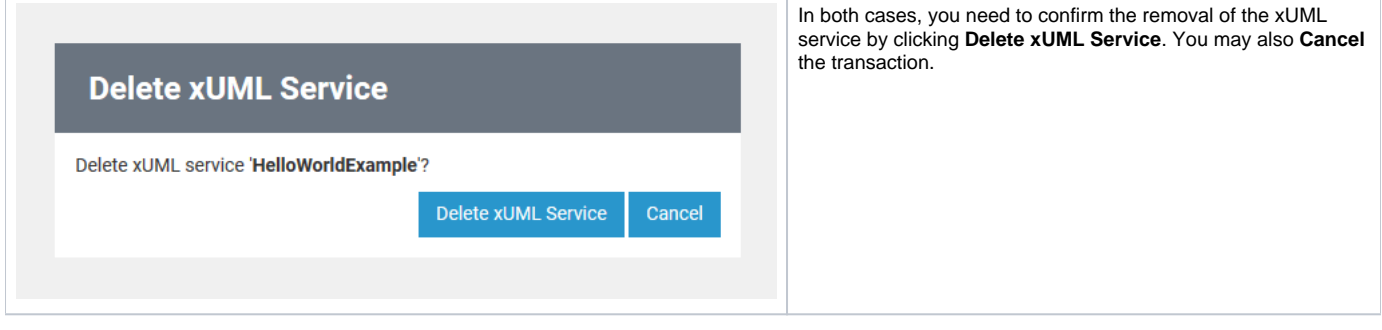

After successful deletion of the xUML service, the updated list of xUML services is displayed.